# Gestione dei prompt in CUE tramite GMS e EAG  $\overline{a}$

## Sommario

[Introduzione](#page-0-0) **[Prerequisiti](#page-0-1) [Requisiti](#page-0-2)** [Componenti usati](#page-0-3) **[Convenzioni](#page-1-0)** [Amministrazione prompt](#page-1-1) [Sistema GMS \(Greeting Management System\)](#page-3-0) [Messaggio di saluto alternativo di emergenza](#page-6-0) [Informazioni correlate](#page-7-0)

### <span id="page-0-0"></span>Introduzione

Questo documento offre una panoramica sull'amministrazione delle richieste in Cisco Unity Express, tramite l'uso del sistema GMS (Greeting Management System) e del messaggio di saluto alternativo di emergenza (EAG, Emergency Alternate Greeting).

GMS è un'interfaccia basata su telefonia che consente agli amministratori di Cisco Unity Express di registrare nuove richieste audio personalizzate o di eliminarle senza utilizzare un PC o un software di editing audio. Questi prompt possono quindi essere utilizzati in diversi script Cisco Unity Express Automated Attendant (AA), ad esempio nel prompt di benvenuto dell'appliance ASA predefinita. L'EAG è un'opzione all'interno del GMS che consente agli utenti di registrare, modificare e abilitare o disabilitare un messaggio di saluto speciale da riprodurre prima del saluto normale, notificando ai chiamanti alcuni eventi o messaggi temporanei.

# <span id="page-0-1"></span>**Prerequisiti**

### <span id="page-0-2"></span>**Requisiti**

Le funzionalità GMS e EAG richiedono Cisco Unity Express versione 1.1.1 o successive. Il metodo di integrazione (Cisco CallManager o CallManager Express) non è importante. Tutte le configurazioni di esempio e l'output dello schermo sono tratti da Cisco Unity Express versione 1.1.1.

Il lettore deve avere una conoscenza di base dell'amministrazione e dell'utilizzo di Cisco Unity Express.

#### <span id="page-0-3"></span>Componenti usati

Il documento può essere consultato per tutte le versioni software o hardware.

Le informazioni discusse in questo documento fanno riferimento a dispositivi usati in uno specifico ambiente di emulazione. Su tutti i dispositivi menzionati nel documento la configurazione è stata ripristinata ai valori predefiniti. Se la rete è operativa, valutare attentamente eventuali conseguenze derivanti dall'uso dei comandi.

#### <span id="page-1-0"></span>**Convenzioni**

Per ulteriori informazioni sulle convenzioni usate, consultare il documento [Cisco sulle convenzioni](//www.cisco.com/en/US/tech/tk801/tk36/technologies_tech_note09186a0080121ac5.shtml) [nei suggerimenti tecnici](//www.cisco.com/en/US/tech/tk801/tk36/technologies_tech_note09186a0080121ac5.shtml).

# <span id="page-1-1"></span>Amministrazione prompt

Cisco Unity Express consente di riprodurre i file audio memorizzati nel modulo da script AA. Questi file audio possono essere caricati da un PC o salvati chiamando Cisco Unity Express tramite il numero di telefono GMS. Se si carica da un PC, i file audio devono essere in formato Ulaw G.711, 8 kHz, 8 bit, Mono.

Per amministrare le richieste dalla GUI, l'amministratore deve selezionare Casella vocale > Prompt.

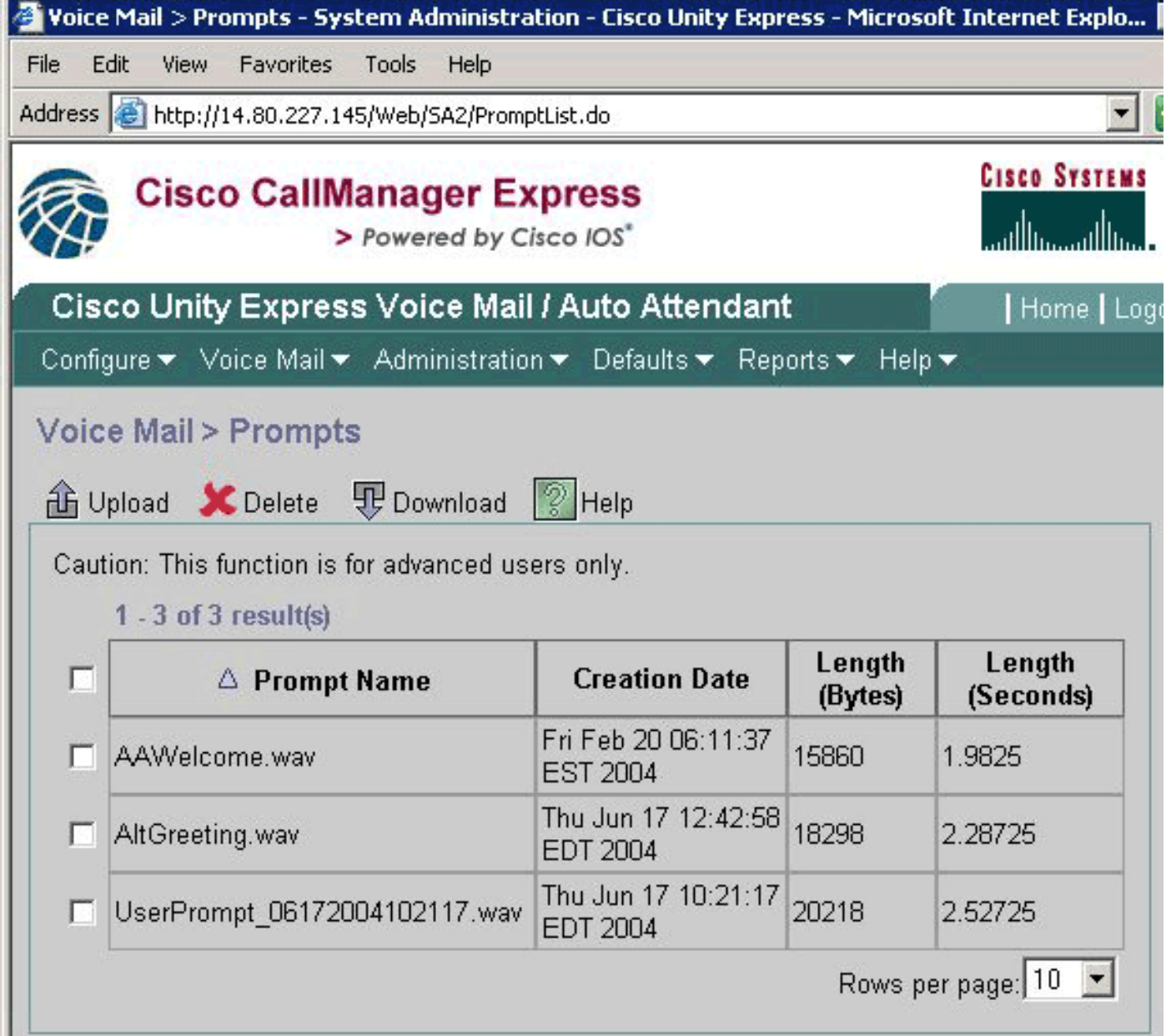

Per scaricare i file, controlla prima i file, quindi fai clic sul pulsante Download o sul pulsante Upload e seleziona i file sul PC locale da caricare. I file non possono essere rinominati direttamente. Devono invece essere scaricati e quindi ricaricati con un nuovo nome (e il file originale può essere rimosso).

Nota: le dimensioni di ogni file di saluto o di richiesta non possono superare 1 MB. Ciò significa che l'audio non può durare più di due minuti circa.

Nota: esiste un limite al numero di prompt personalizzati che è possibile registrare. Attualmente il limite è 25 per Cisco Unity Express Advanced Integration System (AIM-CUE) e 50 per Unity Express Network Module (NM-CUE).

Nota: per accedere alle stesse informazioni dall'interfaccia della riga di comando (CLI), è possibile usare il comando show ccn prompt, come mostrato di seguito:

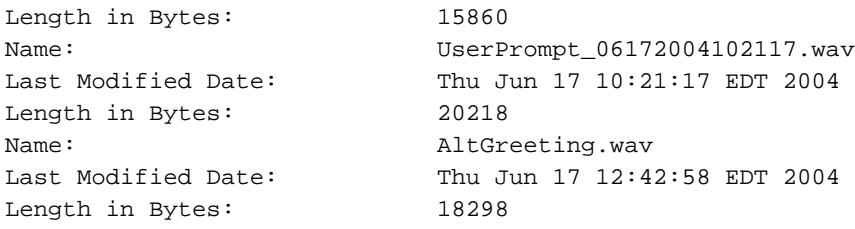

AAWelcome.wav è il prompt predefinito utilizzato dall'appliance ASA con Cisco Unity Express.

I prompt possono essere modificati tramite i comandi ccn CLI, come mostrato di seguito:

cue-3660-41a> **ccn copy prompt UserPrompt\_06172004102117.wav url ftp://10.1.1.10/MyPrompt.wav username me password pw**

cue-3660-41a> **ccn copy url ftp://10.1.1.10/MyPrompt.wav prompt MyNewPrompt.wav username me password pw**

cue-3660-41a> **ccn delete prompt UserPrompt\_06172004102117.wav** Are you sure you want to delete this prompt?  $(y/n)$  y

In questo esempio viene innanzitutto copiato un file (UserPrompt\_06172004102117.wav) sul server FTP (come MyPrompt.wav). Quindi, copia nuovamente lo stesso file come MyNewPrompt.wav. Infine, il file UserPrompt 06172004102117.wav viene eliminato. Il file UserPrompt\_06172004102117.wav è stato rinominato in MyNewPrompt.wav. Non sono disponibili altri comandi di ridenominazione, pertanto questo è l'unico modo per modificare un nome file.

Nota: quando si copiano file da un server FTP, è necessario che tale server supporti FTP passivo (PASV) e cURL per caricare il file. Se cURL non è supportato, è possibile che venga visualizzato un messaggio del tipo Impossibile ottenere le dimensioni del file Prompt.

### <span id="page-3-0"></span>Sistema GMS (Greeting Management System)

Anziché utilizzare la GUI o la CLI per caricare o scaricare file audio generati altrove, il GMS consente di utilizzare il telefono per registrare o eliminare file audio. GMS è uno script di sistema che viene avviato chiamando un numero configurato mentre Cisco Unity Express Initialization Wizard è in esecuzione o nella CLI.

Nota: ad eccezione dell'utilizzo dell'EAG, i prompt non possono essere modificati. Se è presente un prompt esistente che deve essere modificato, è necessario registrare un nuovo prompt e modificare lo script AA per fare riferimento al nuovo prompt. Poiché non è disponibile una funzionalità di ridenominazione esplicita, l'altra opzione consiste nel rimuovere la richiesta esistente, scaricare la nuova richiesta e infine ricaricare la nuova richiesta con il nome originale.

Ad eccezione dell'EAG, il GMS non influisce sulla posizione o sulla modalità di utilizzo di questi file audio o sulla riproduzione di un determinato prompt. Questa è la responsabilità del copione. Il GMS consente semplicemente di popolare Cisco Unity Express con una varietà di prompt e di modificarli senza dover accedere alla rete tramite un PC. Elimina inoltre il rischio di generare un file nel formato corretto.

Il diagramma mostra il numero GMS configurato nella GUI dalla selezione Segreteria telefonica > Gestione delle chiamate:

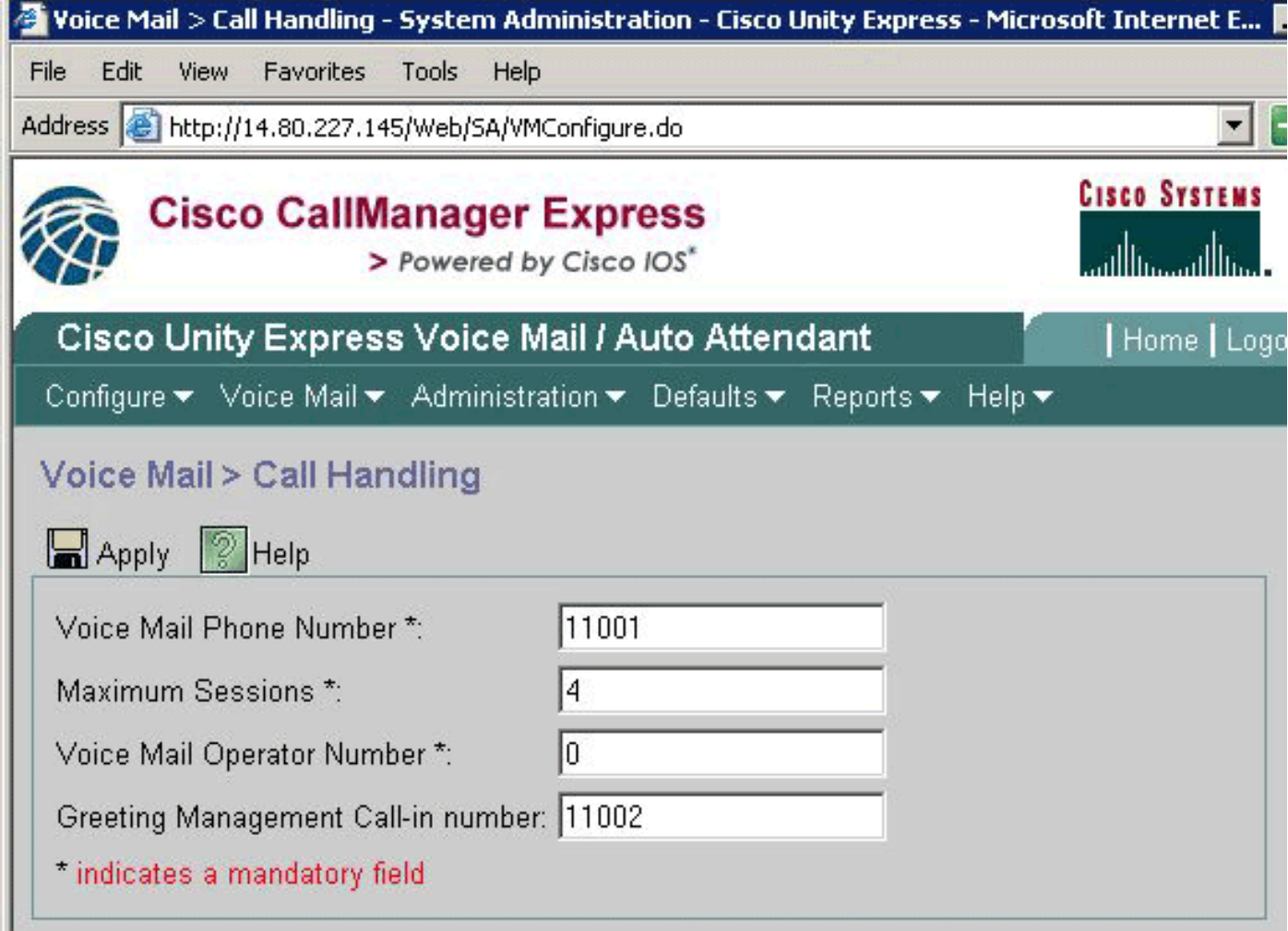

Le stesse informazioni si trovano anche nell'output del comando show cnn trigger ...:

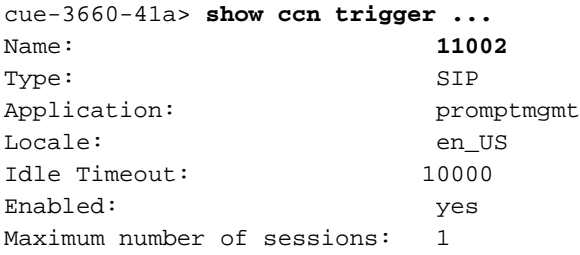

Il GMS è identificato dall'applicazione  $\text{promptmgmt}$ . Il campo  $\text{Name}$  sopra indica il numero che deve essere chiamato per attivare questo script, in questo caso 1002.

Nota: per impostazione predefinita, il GMS può avere una sola sessione.

Quando si effettua una chiamata a 11002, viene eseguito lo script promptmgmt.aef e all'utente viene richiesto di immettere l'estensione seguita dal simbolo #. Dopo l'immissione, all'utente viene richiesto di immettere il PIN seguito dal tasto cancelletto (#). Se il numero PIN, l'estensione o l'utente che tenta di accedere non dispone di diritti amministrativi, il chiamante viene informato che l'autenticazione non è riuscita. Dopo tre tentativi non riusciti, la chiamata viene disconnessa.

```
Phone:
Phone(E.164):Language: en_USOwners:
Members: administrator gpburdell
cue-3660-41a> show user detail username gpburdell
Full Name: <br> gpburdell
First Name:
Last Name: gpburdell
Nickname: gpburdell
Phone: 11040
Phone(E.164):Language: en_US
cue-3660-41a> show user detail username administrator
Full Name: administrator
First Name:
Last Name: administrator
Nickname: administrator
Phone:
Phone(E.164):Language: en_US
```
Negli esempi precedenti, sono presenti due membri del gruppo Administrators, "administrator" e "gpburdell". Esaminando l'utente "gpburdell", si nota che il suo numero è 11040. Poiché l'utente "amministratore" non dispone di una cassetta postale (il campo Telefono è vuoto), l'account "gpburdell" è l'unico account in grado di accedere e utilizzare il GMS.

Nota: sebbene in Cisco Unity Express la CLI non distingua tra maiuscole e minuscole, i nomi di utenti e gruppi sono. Il gruppo "Administrators" non corrisponde al gruppo "administrators".

Per reimpostare un PIN per un utente, è possibile utilizzare il comando pin CLI dell'operatore utente, come mostrato di seguito:

cue-3660-41a> **user operator pin 32912**

Una volta effettuato l'accesso al GMS, viene visualizzato un messaggio di saluto ("Welcome to the Greeting Management System") e all'utente vengono presentate le seguenti opzioni:

- "Premere 1 per amministrare il saluto alternativo AA" (noto anche come EAG).
- "Premere 2 per amministrare i prompt personalizzati."
- "Premere \* per uscire."

Il prompt administration, o opzione 2, visualizza questo menu:

- "Premere 1 per registrare una nuova richiesta."Se è stato raggiunto il limite del prompt, l'utente sente che "Spiacenti, hai già registrato (25 per AIM o 50 per NM) prompt".Se il limite non è stato raggiunto, l'utente sente "Registrare un nuovo prompt al segnale acustico". Una volta registrato il nuovo prompt, l'utente deve premere il tasto cancelletto (#) per completare la voce.Una volta registrato il nuovo prompt, vengono visualizzate le seguenti opzioni:"Premere 1 per salvare il prompt.""Premere 2 per eliminare il prompt."
- "Premere 2 per riprodurre o gestire i prompt registrati in precedenza."Quando si seleziona l'opzione 2, l'utente sente "Ci sono x prompt registrati", dove x rappresenta il numero totale di prompt.I prompt registrati in precedenza vengono annunciati (ad esempio, "Prompt numero 1...") e riprodotti in ordine cronologico. Una volta riprodotto ciascun prompt, all'utente vengono

visualizzate le seguenti opzioni:"Premere 3 per eliminare questa richiesta."L'eliminazione di qualsiasi prompt a cui si fa riferimento in uno script, disattiva naturalmente la capacità dello script di riprodurre questo file. Ogni azione di eliminazione è seguita da una richiesta di conferma ("Premere 1 se si è sicuri.")."Premere cancelletto (#) per passare al prompt successivo.""Premere \* per saltare la lettura dei prompt."

Quando si registra un nuovo prompt utilizzando il GMS, viene creato un file nel formato UserPrompt\_DateTime.wav, ad esempio UserPrompt\_06172004102117.wav (17/06/2004 10:21:17). Questi file non possono essere rinominati dal GMS, ma devono essere scaricati e caricati nuovamente con un nuovo nome file usando la GUI o la CLI (come mostrato in precedenza). Se si desidera utilizzare un file appena creato in uno script, è necessario assegnarlo utilizzando la GUI o la CLI, in quanto anche questo non è possibile dal GMS. Il GMS può solo aggiungere nuovi file di prompt o eliminare quelli esistenti. Se il prompt appena creato deve essere utilizzato in uno script, è necessario rinominarlo in modo che corrisponda al prompt nello script oppure è necessario modificare lo script in modo che punti a questo nuovo prompt.

### <span id="page-6-0"></span>Messaggio di saluto alternativo di emergenza

Una sezione speciale del GMS, il messaggio di saluto alternativo di emergenza (EAG, Emergency Alternate Greeting), consente all'amministratore di Cisco Unity Express di registrare un messaggio di saluto alternativo da utilizzare in caso di emergenza o di altri eventi a breve termine, come le festività o i giorni di neve.

L'EAG si basa sull'esistenza del file AltGreeting.wav. L'appliance ASA inclusa in Cisco Unity Express verifica l'esistenza di questo file. Se il file è presente tra i prompt di Cisco Unity Express, EAG è abilitato. Se non esiste, l'EAG è disabilitato. Eliminando questo file dal repository dei prompt, EAG viene disattivato. In altre parole, se un file viene caricato e si chiama AltGreeting.wav, il gruppo di disponibilità degli oggetti viene abilitato.

Nota: la formula di apertura alternativa AA non sostituisce mai quella esistente; viene semplicemente suonato prima del saluto regolare.

In uno script ASA Cisco Unity Express personalizzato, una chiamata al flusso secondario checkaltgreet.aef controlla il file AltGreeting.wav e, se presente, lo riproduce.

Nota: il flusso secondario checkaltgreet.aef non è in grado di verificare la presenza di altri file. Quindi, non è possibile avere più file di saluto alternativi (ad esempio, un saluto alternativo diverso per ogni AA).

Viene visualizzato il seguente menu EAG:

• "Premere 1 per amministrare il saluto alternativo AA."Se la formula di apertura alternativa è attiva, l'utente dispone delle seguenti opzioni:"Premere 1 per ascoltare il saluto alternativo AA.""Premere 2 per registrare nuovamente il messaggio di saluto alternativo AA."Se è selezionata l'opzione 2, l'utente registra il saluto alternativo AA al segnale acustico e completa l'immissione premendo il tasto cancelletto (#).Una volta completato questo passaggio, all'utente vengono visualizzate le seguenti opzioni:"Premere 1 per salvare e attivare il messaggio di saluto alternativo AA.""Premere 2 per ascoltare il saluto alternativo AA.""Premere 3 per registrare nuovamente il messaggio di saluto alternativo AA.""Premere 3 per disattivare il messaggio di saluto alternativo AA."La disattivazione del saluto alternativo A lo elimina dal sistema.Se non è stato ancora registrato un saluto alternativo, l'utente dispone

delle seguenti opzioni:"Premere 1 per registrare il saluto alternativo AA."L'utente registra quindi il saluto alternativo AA al segnale acustico e completa la voce premendo il tasto cancelletto (#). Al termine, l'utente dispone delle seguenti opzioni:"Premere 1 per salvare e attivare il messaggio di saluto alternativo AA.""Premere 2 per ascoltare il saluto alternativo AA.""Premere 3 per registrare nuovamente il messaggio di saluto alternativo AA."

## <span id="page-7-0"></span>Informazioni correlate

- [Supporto alla tecnologia vocale](//www.cisco.com/en/US/tech/tk652/tsd_technology_support_category_home.html?referring_site=bodynav)
- [Supporto ai prodotti voce e Unified Communications](//www.cisco.com/en/US/products/sw/voicesw/tsd_products_support_category_home.html?referring_site=bodynav)
- [Risoluzione dei problemi di Cisco IP Telephony](http://www.amazon.com/exec/obidos/tg/detail/-/1587050757/002-9901024-1684829?referring_site=bodynav)
- [Supporto tecnico Cisco Systems](//www.cisco.com/cisco/web/support/index.html?referring_site=bodynav)